# **3D Multiline**

## 3D multiline

3D multiline is a special graphic object, that allows to create lines with a 3D effect. This type of lines can be drawn only vertically or horizontally.

## **Creating 3D multiline**

- 1. In the [Drawing toolbar](https://doc.ipesoft.com/display/D2DOCV11EN/Drawing), click on the button **3D multiline**.
- 2. Point the mouse cursor to the position of the 3D multiline begin point and click.
- 3. Point the mouse cursor to the position of the 3D multiline next point and click.
- 4. To proceed the drawing the 3d multiline repeat the item 3.
- 5. To finish the 3D multiline, double-click on the position of the last point.

**Note:** A 3D multiline may contain up to 29 simple 3D lines (500 points). When you reach the number, creating the 3D multiline will finish automatically.

### 3D multiline parameters

3D multiline parameters are being defined in the palette [Object properties](https://doc.ipesoft.com/display/D2DOCV11EN/Object+Properties).

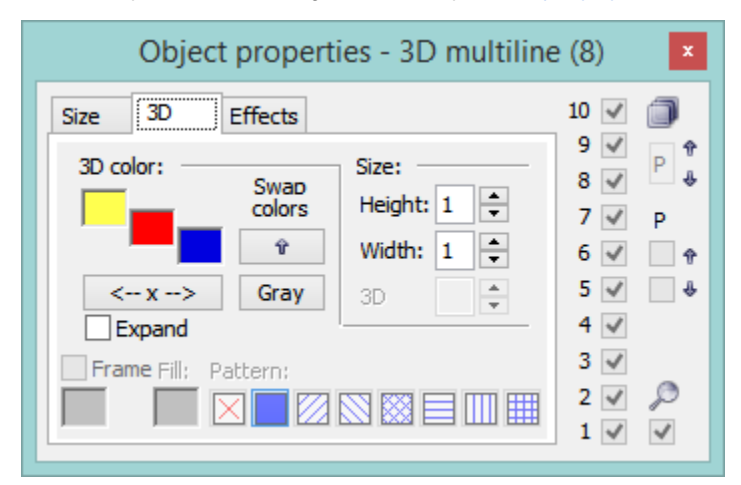

#### 3D color

Definition of graphic object colors.

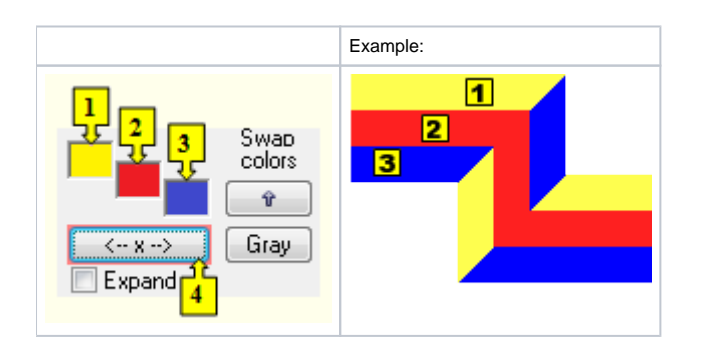

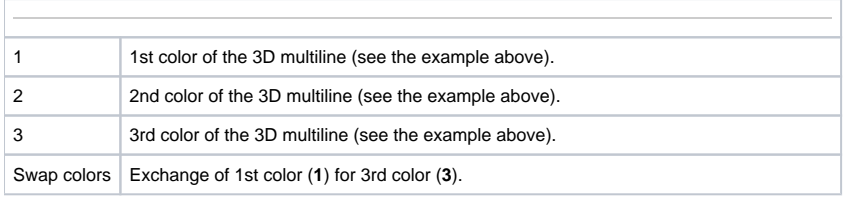

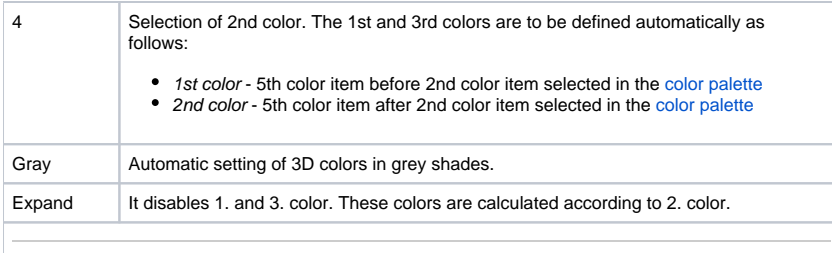

Size

#### **Height**

The spin button to define a height of the 3D multiline (1-99).

#### **Width**

The spin button to define a width of the 3D multiline (1-99).

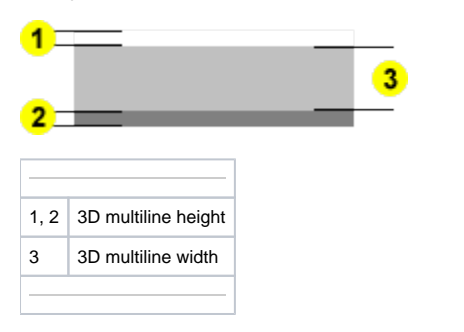

## **Note relating to D2000 Thin Client**

The events are not implemented for the object **3D multiline** in Thin Client. For more rules see the page [Drawing rules and object properties for D2000 Thin Client](https://doc.ipesoft.com/display/D2DOCV11EN/Drawing+rules+and+object+properties#Drawingrulesandobjectproperties-graf_obj).

## **Related pages:**

[Drawing graphic objects](https://doc.ipesoft.com/display/D2DOCV11EN/Drawing+Graphic+Objects) [Graphic object manipulation functions](https://doc.ipesoft.com/display/D2DOCV11EN/Graphic+Object+Manipulation+Functions)